# *Liste des plugins Eclipse pour installer un environnement de développement complet*

*par Benoît Courtine version du 8 août 2007*

# <span id="page-1-0"></span>1. Table des matières

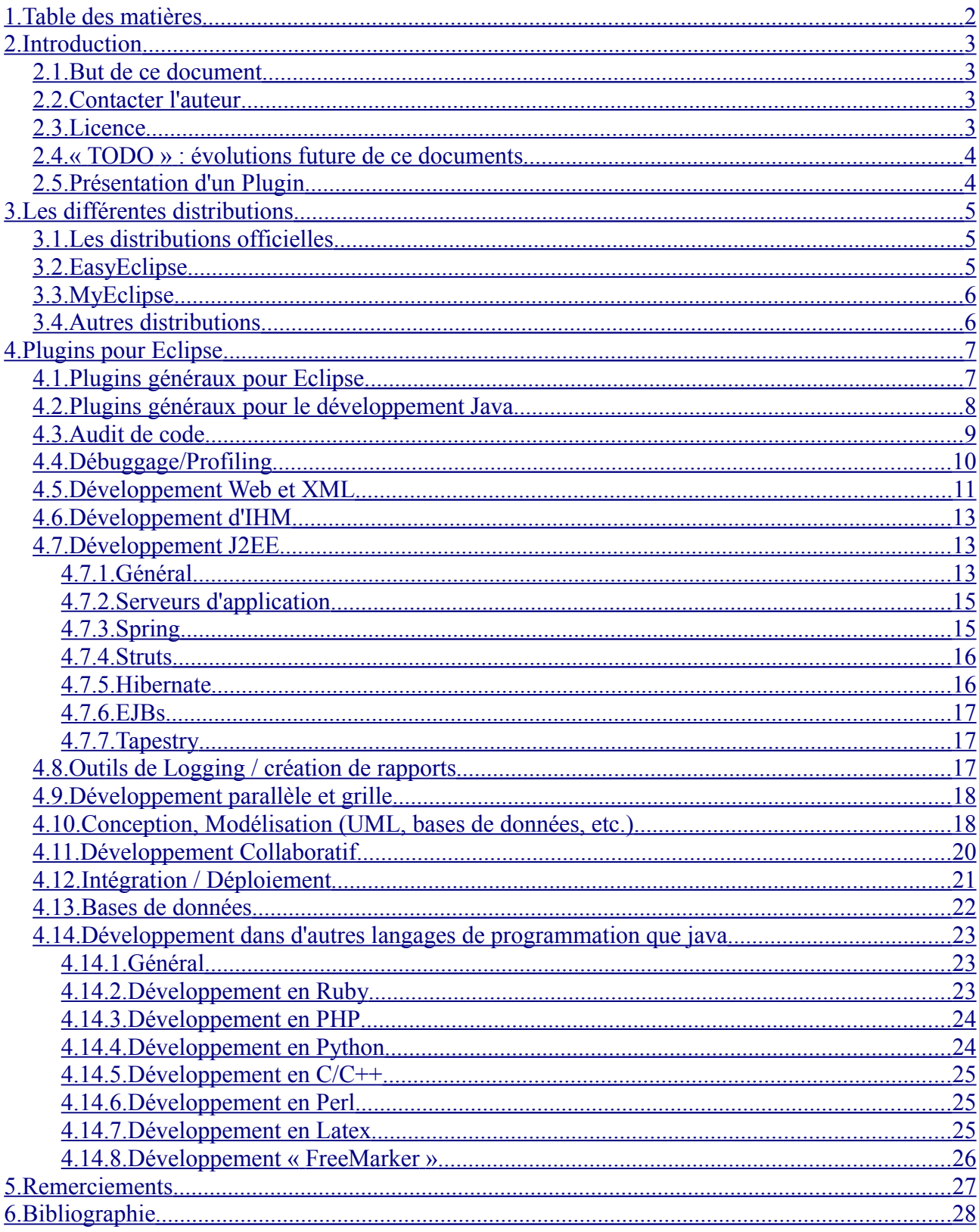

## <span id="page-2-3"></span>**2. Introduction**

#### **2.1. But de ce document**

<span id="page-2-2"></span>Ce document a pour but de recenser les différentes distributions d'Eclipse, et surtout les différents plugins existants pour cet IDE, en les classant par catégorie, de manière à permettre aux développeurs de trouver rapidement ceux leur permettant de développer le plus agréablement et efficacement possible, en s'appuyant sur l'aide offerte par les plugins : auto-complétion, vérification du code, etc.

Je ne noterai ici que les plugins les plus utiles au développement (ce qui est je l'accorde, très subjectif), mais cette liste sera loin d'être exhaustive : il existe plus de 1500 plugins pour Eclipse... Si vous voulez une liste plus complète, je vous invite à aller voir du côté de cette page : <http://eclipse-plugins.2y.net/eclipse/plugins.jsp>

#### **2.2. Contacter l'auteur**

<span id="page-2-1"></span>Il va de soit que j'accepte toute proposition d'idées/d'aide/de corrections pour la rédaction (et le maintien à jour) de ce document

- via mon blog personnel à l'adresse<http://www.bcourtin.info/dotclear/>
- sur mon espace « developpez.com » :<http://bcourtin.developpez.com/>
- par mail : [benoit.courtine@caramail.com](mailto:benoit.courtine@caramail.com) vous m'excuserez de ne pas donner ma véritable adresse personnelle (ou professionnelle) mais je veux éviter de multiplier les abus/spams. Cependant, je consulte cette adresse et je répondrai aux messages qui m'y seront envoyés
- par Message Privé sur les forums de <http://java.developpez.com/> sous le pseudonyme « CyberChouan » (attention, vous devez avoir créé un compte), en utilisant l'adresse directe <http://www.developpez.net/forums/private.php?do=newpm&u=139105>

#### <span id="page-2-0"></span>**2.3. Licence**

Ce document est fourni sous licence « [Creative Commons by-nc-nd 2.0](http://creativecommons.org/licenses/by-nc-nd/2.0/fr/) ».

J'ai choisi cette licence pour éviter que des personnes n'étoffent cette liste de plugins sans en faire profiter la communauté, ou alors en publient des versions modifiées sur d'autres sites, de sorte qu'on ne sache plus quelle version utiliser...

Cependant, il ne s'agit bien évidemment pas d'empêcher qui que ce soit de participer à l'élaboration de ce document : si la demande est justifiée, j'accorderai sans aucun problème des dérogations à la licence d'utilisation ci-dessus.

Pour les mêmes raisons, je peux fournir aux personnes en ayant l'utilité les sources de ce document au format ODT (Open Office Document).

#### <span id="page-3-1"></span>**2.4. « TODO » : évolutions future de ce documents**

Voici une liste (non exhaustive) de points qu'il reste à améliorer :

- la liste des plugins et des distributions est à compléter (et à maintenir à jour lorsque de nouvelles versions deviennent disponibles)
- la présentation des plugins est souvent trop sommaire et à compléter, avec un comparatif de fonctionnalités lorsque deux plugins ont la même fonction (édition de fichiers XML, par exemple)
- les erreurs qui se sont glissées dans les pré-requis ou la compatibilité à corriger

### <span id="page-3-0"></span>**2.5. Présentation d'un Plugin**

Chaque plugin pour Eclipse sera présenté dans un tableau de la manière suivante :

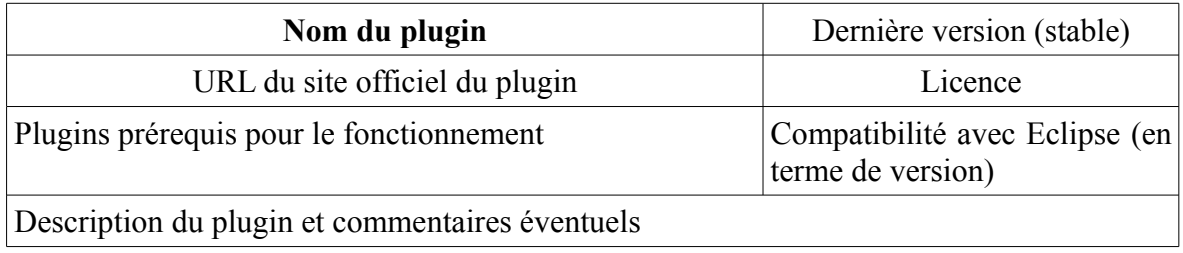

## <span id="page-4-2"></span>**3. Les différentes distributions**

#### <span id="page-4-1"></span>**3.1. Les distributions officielles**

Elles sont disponibles à l'adresse [http://www.eclipse.org/download/.](http://www.eclipse.org/download/) Elles permettent d'avoir un environnement avec des plugins pré-installés en fonction de l'utilisation qu'on veut en faire. Bien évidemment, il est possible de rajouter/supprimer des plugins sur chacune de ces distributions :

- **Eclipse Classic**
- **Eclipse IDE for java developers**
- **Eclipse IDE for java EE developers**
- **Eclipse IDE for C/C++ developers**
- **Eclipse for RCP/Plug-in developers**

Les noms de ces distributions étant explicites, je ne détaille pas leurs spécificités. On trouve également dans les projets de plugins Eclipse, des versions « All-in-one », incluant Eclipse, le plugin souhaité ainsi que ces dépendances. On a par exemple :

- « **WTP All-in-one** » [\(http://www.eclipse.org/webtools/\)](http://www.eclipse.org/webtools/), qui inclut la version complète de WTP et quelques autres plugins pour le développement J2EE
- « **TPTP All-in-one** » [\(http://www.eclipse.org/tptp/\)](http://www.eclipse.org/tptp/), qui inclut les plugins TPTP et toutes ses dépendances (BIRT, GEF, etc.)
- etc.

#### <span id="page-4-0"></span>**3.2. EasyEclipse**

On trouve ces distributions sur le site [http://www.easyeclipse.org/.](http://www.easyeclipse.org/) Elles sont distribuées en OpenSource, et fonctionnent de la même manière que les distributions officielles : elles intègrent un certain nombre de plugins pour offrir des versions orientées en fonction de l'utilisation qu'on en a :

- **EasyEclipse Expert Java**
- **EasyEclipse Desktop Java** développement de clients riches avec une interface graphique Swing ou AWT
- **EasyEclipse Server Java**
- **EasyEclipse Mobile Java** développement d'application pour clients mobiles (J2ME)
- **EasyEclipse Plugin Warrior –** développement de plugins Eclipse
- **EasyEclipse for LAMP** développement en PHP, Python, Perl, et Ruby
- **EasyEclipse for PHP**
- **EasyEclipse for Ruby and Rails**
- **EasyEclipse for Python**
- **EasyEclipse for C/C++**

#### <span id="page-5-1"></span>**3.3. MyEclipse**

Contrairement à tout ce qui précède, les distributions MyEclipse ne sont pas disponibles gratuitement. Il en existe deux : une version standard et une version professionnelle, que l'on peut trouver à l'adresse [http://www.myeclipseide.com/.](http://www.myeclipseide.com/) Ces distributions intègrent de nombreux plugins pour le développement J2EE (UML, Struts, EJBs, Ajax, explorateurs de bases de données...), dont la liste complète est disponible sur leur site.

Cette distribution étant payante, je n'ai pas d'information sur sa qualité par rapport aux plugins OpenSource qu'on peut trouver dans la communauté Eclipse.

#### <span id="page-5-0"></span>**3.4. Autres distributions**

- **Obeo** [\(http://www.obeo.fr/eclipse-download.php\)](http://www.obeo.fr/eclipse-download.php) Une version d'Eclipse orientée vers la modélisation avec la suite de plugins Acceleo
- **Eclipse Discovery** [\(http://eclipsediscovery.yoxos.com/discovery/rap\)](http://eclipsediscovery.yoxos.com/discovery/rap) Génération à la volée d'une archive Eclipse incluant les plugins qu'on a sélectionnés
- **Amateras Eclipse HTML Editor** [\(http://amateras.sourceforge.jp/\)](http://amateras.sourceforge.jp/) Distribution de Eclipse Callipso fournie avec les plugins Amateras pré-installés (HTML Editor, Struts IDE, Faces IDE, Amateras UML & ERD, etc.)
- **Flex Builder IDE** [\(http://www.adobe.com/devnet/flex/ide.html\)](http://www.adobe.com/devnet/flex/ide.html) Environnement de développement de clients riches d'Adobe basé sur Eclipse (payant)

## <span id="page-6-1"></span>**4. Plugins pour Eclipse**

#### <span id="page-6-0"></span>**4.1. Plugins généraux pour Eclipse**

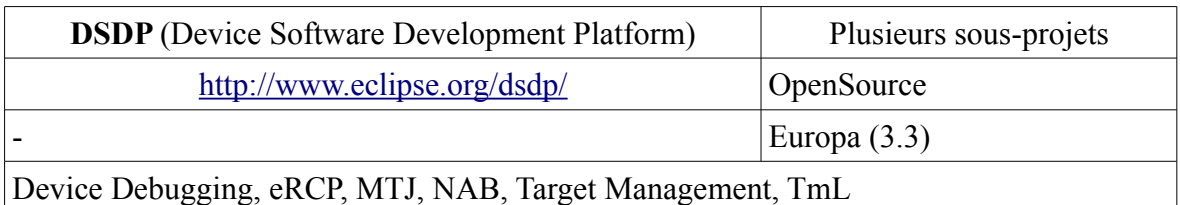

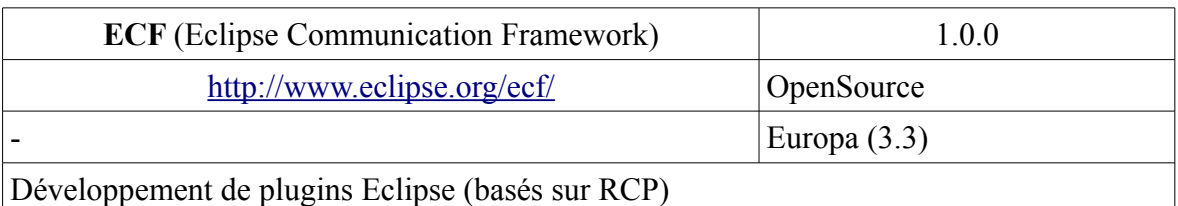

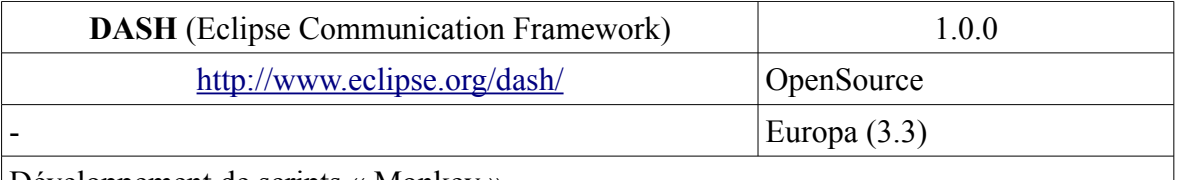

Développement de scripts « Monkey »

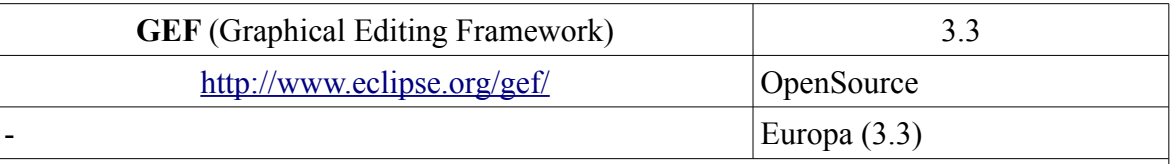

Framework graphique pour le développement et l'utilisation de plugins Eclipse. De nombreux plugins (pour l'édition WYSIWYG et pour la modélisation entre autres) font appel à lui

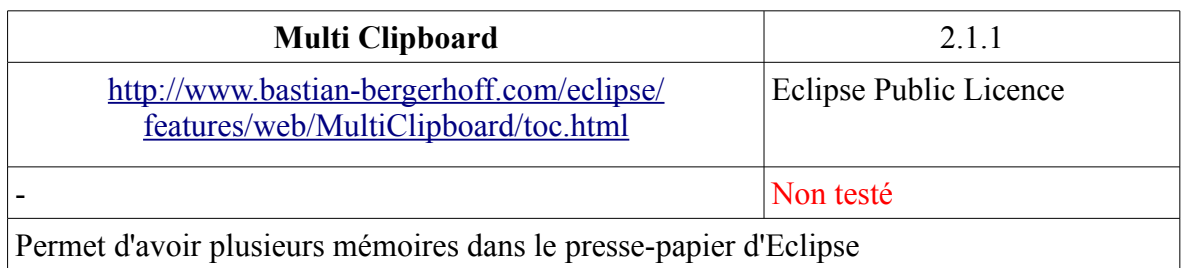

Permet d'avoir plusieurs mémoires dans le presse-papier d'Eclipse

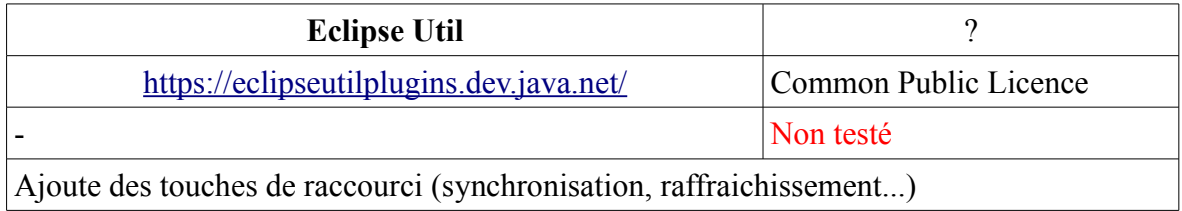

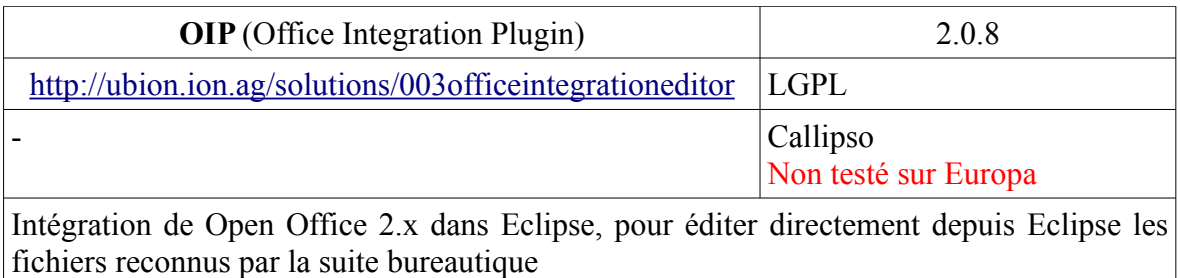

## <span id="page-7-0"></span>**4.2. Plugins généraux pour le développement Java**

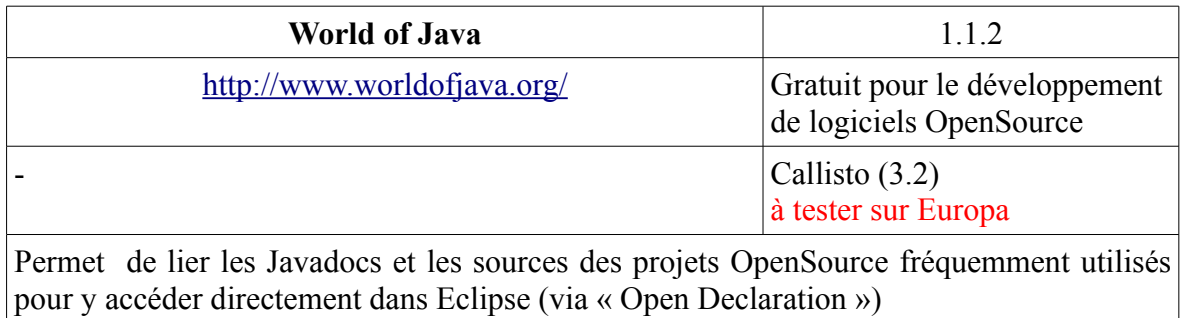

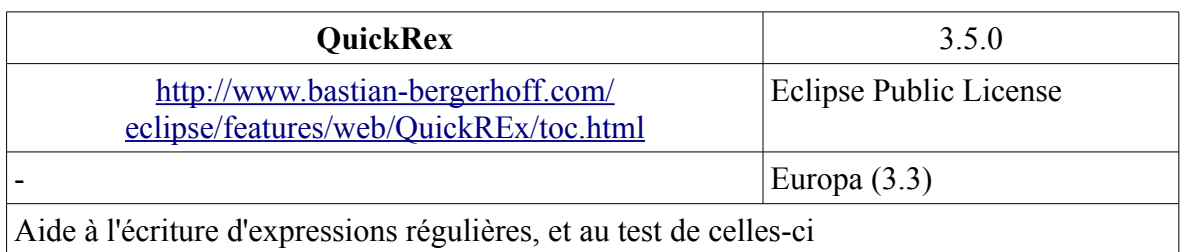

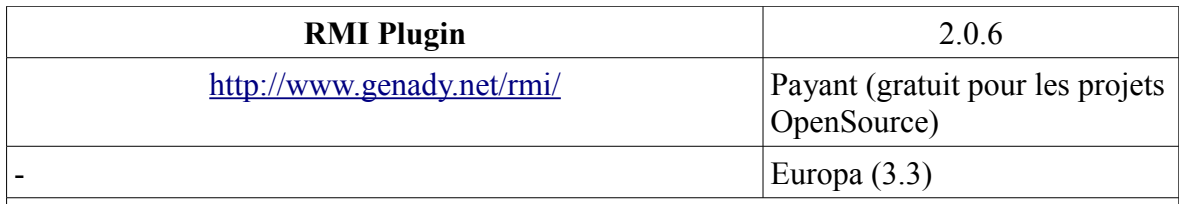

Aide au développement d'applications Java réseau communiquant en utilisant le protocole RMI (Remote Method Invocation)

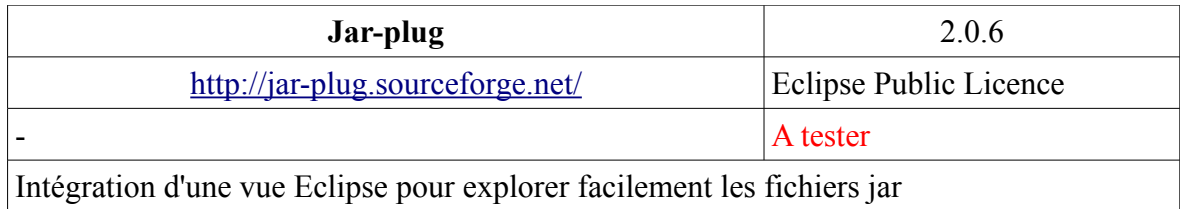

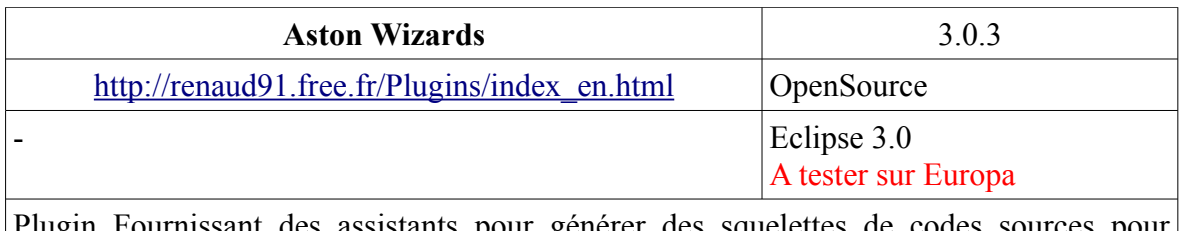

Plugin Fournissant des assistants pour générer des squelettes de codes sources pour différents design patterns (Singleton...). Ce plugin fonctionne grâce à un système de Templates : il est donc possible de rajouter ses propres templates de génération

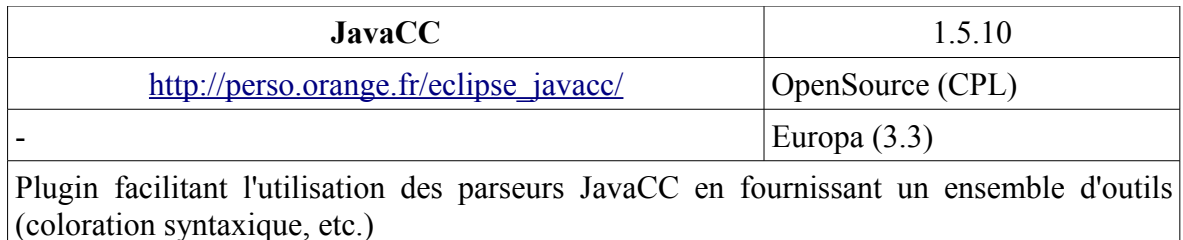

#### <span id="page-8-0"></span>**4.3. Audit de code**

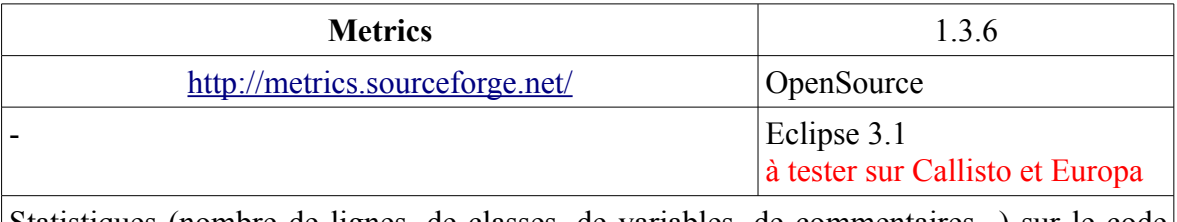

Statistiques (nombre de lignes, de classes, de variables, de commentaires...) sur le code source du projet

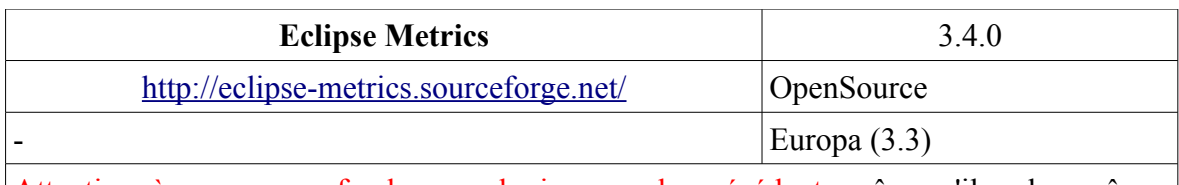

Attention à ne pas confondre ce plugin avec le précédent, même s'il a les mêmes fonctions. Il calcule un certain nombres de statistiques chiffrées sur le code, la compilation... et peut remonter des alertes si des valeurs seuil sont dépassées

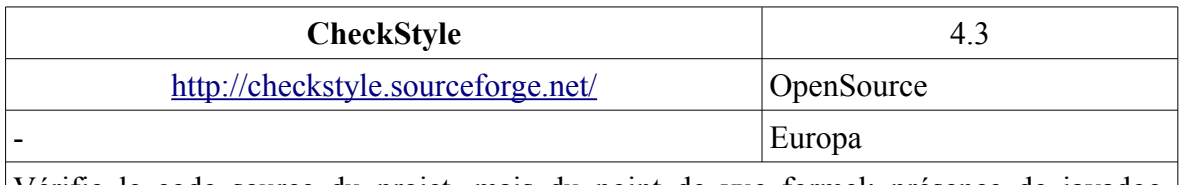

Vérifie le code source du projet, mais du point de vue formel: présence de javadoc, indentation du code, etc.

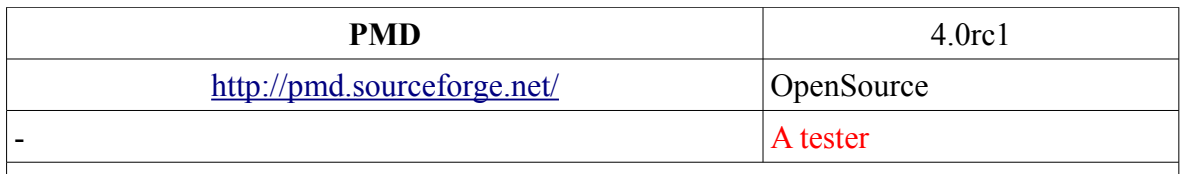

Auditeur de code : détection des variables inutilisées, des morceaux de code « copiéscollés » factorisables, des variables intermédiaires inutiles, etc.

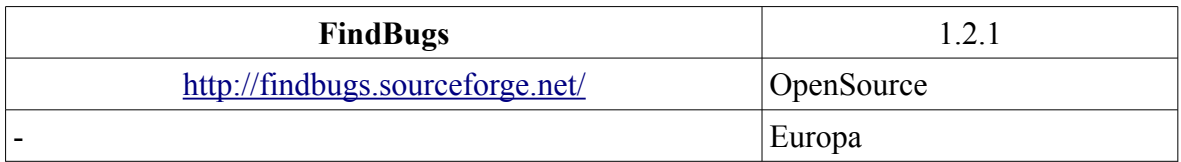

Auditeur de code : alertes sur des bugs éventuels dans le code, détection des mauvaises pratiques de codage en Java, etc.

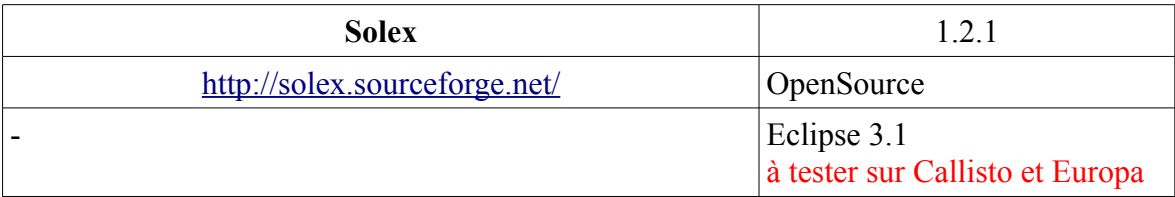

Outil de test des applications web. Ce plugin peut générer des solicitations HTTP du serveur, récupérer et analyser les réponses

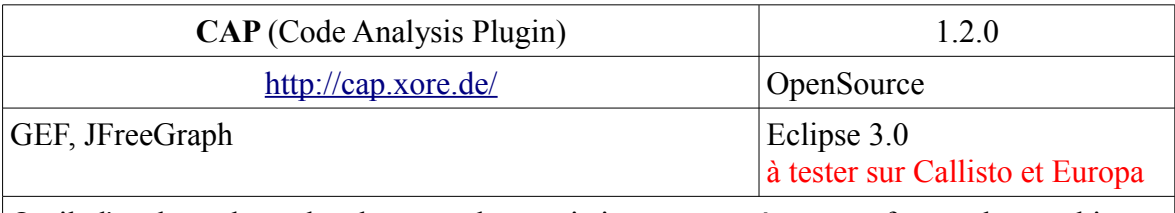

Outil d'analyse de code, donnant des statistiques avancées sous forme de graphiques, permettant de lister les dépendances, etc.

### <span id="page-9-0"></span>**4.4. Débuggage/Profiling**

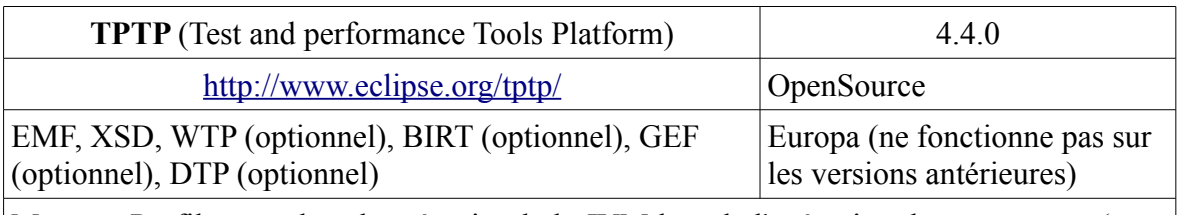

Memory Profiler : analyse la mémoire de la JVM lors de l'exécution du programme (pour déterminer quels objets occupent de la place, détecter d'éventuelles fuites de mémoire...)

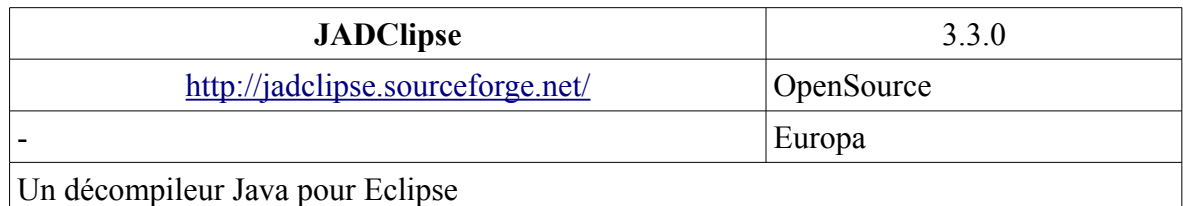

#### **4.5. Développement Web et XML**

<span id="page-10-0"></span>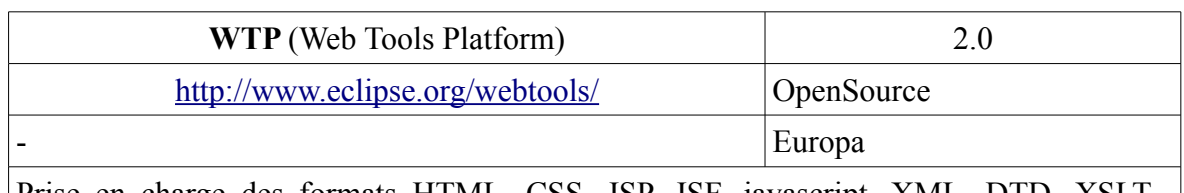

Prise en charge des formats HTML, CSS, JSP, JSF, javascript, XML, DTD, XSLT... (coloration syntaxique, auto-complétion, validation et aide à la saisie des fichiers XML par la DTD associée, etc.)

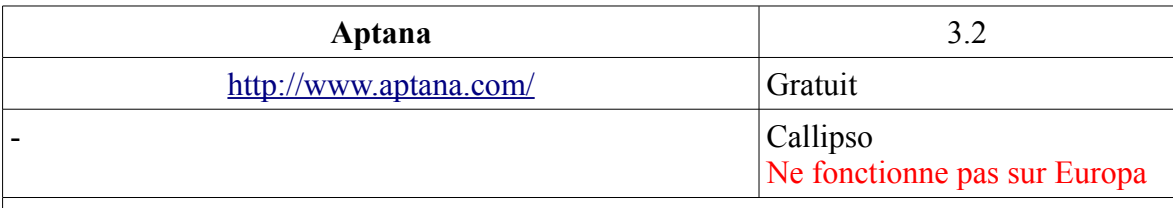

Même fonctionnalité que WTP. L'auto-complétion des fichiers css donne la compatibilité (IE et Firefox) des différentes balises de style Débugger Javascript

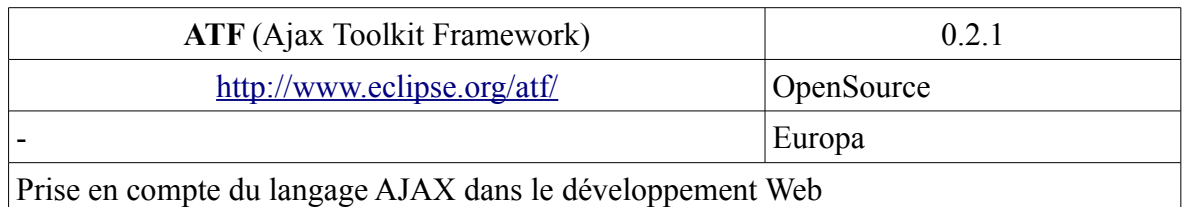

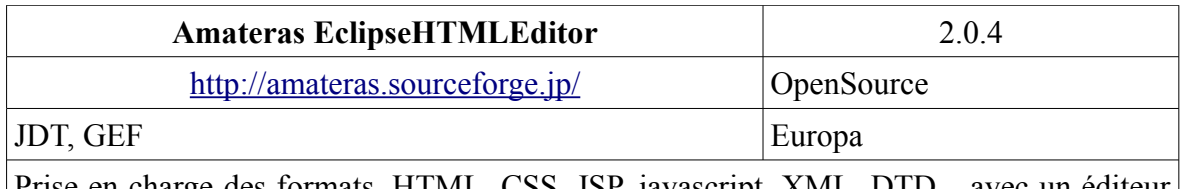

Prise en charge des formats, HTML, CSS, JSP, javascript, XML, DTD... avec un éditeur graphique de pages

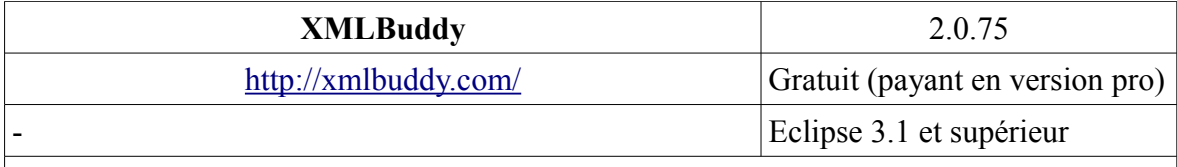

Plugin léger de prise en charge du format XML (avec validation des fichiers si ils ont une DTD associée), DTD, XML SCHEMA, et XSLT

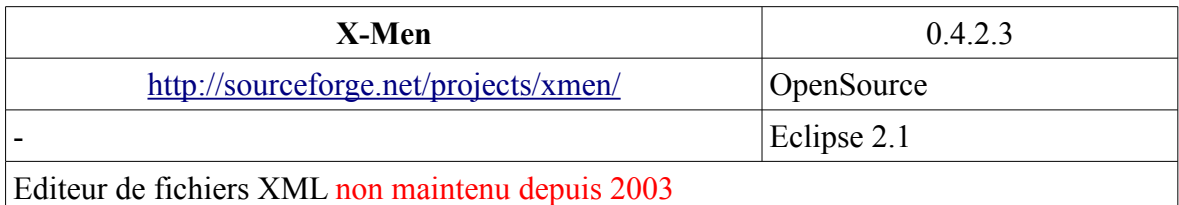

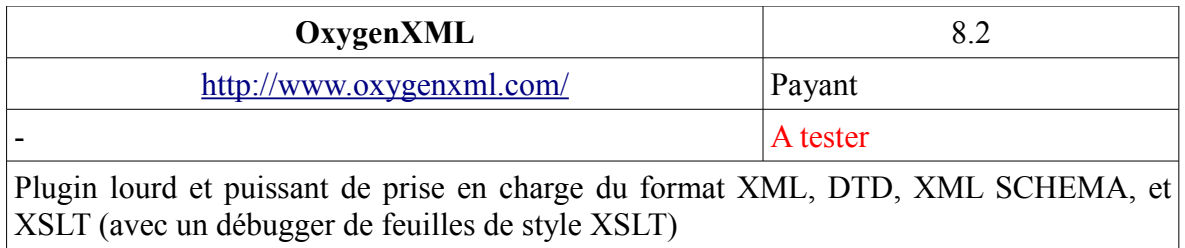

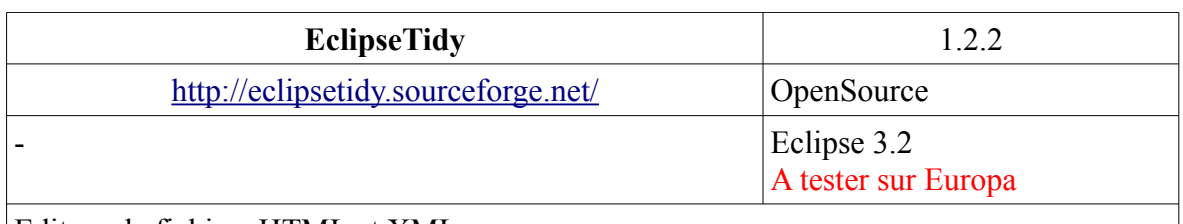

Editeur de fichiers HTML et XML

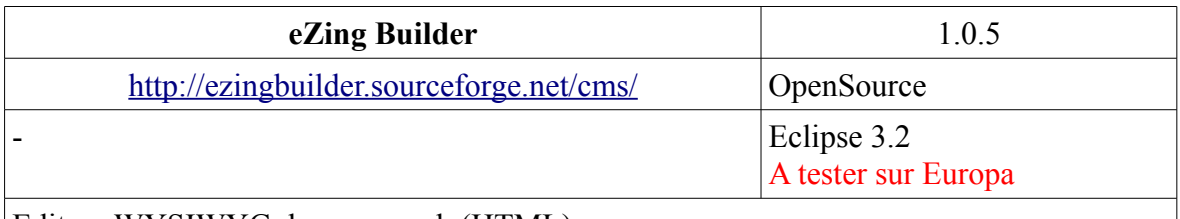

Editeur WYSIWYG de pages web (HTML)

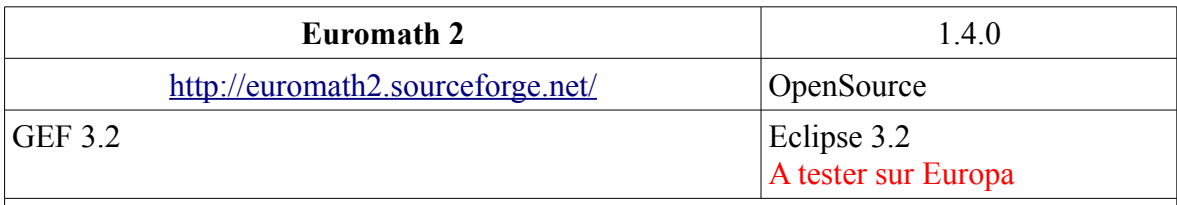

Editeur WYSIWYG de fichiers XML permettant d'écrire des expressions mathématiques (un peu de la même manière qu'avec Latex)

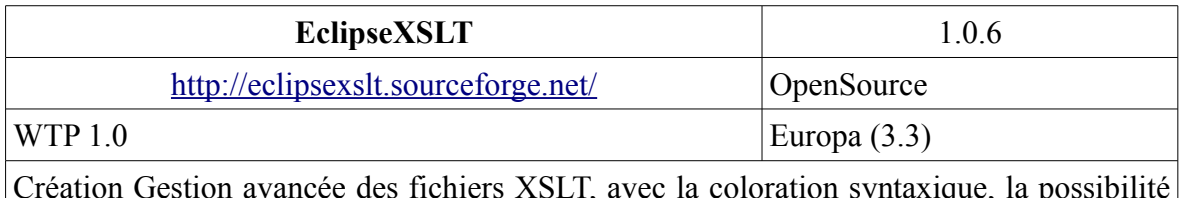

Création Gestion avancée des fichiers XSLT, avec la coloration syntaxique, la possibilité de créer plusieurs configurations de style applicables à un même fichier XML, etc.

#### **4.6. Développement d'IHM**

<span id="page-12-2"></span>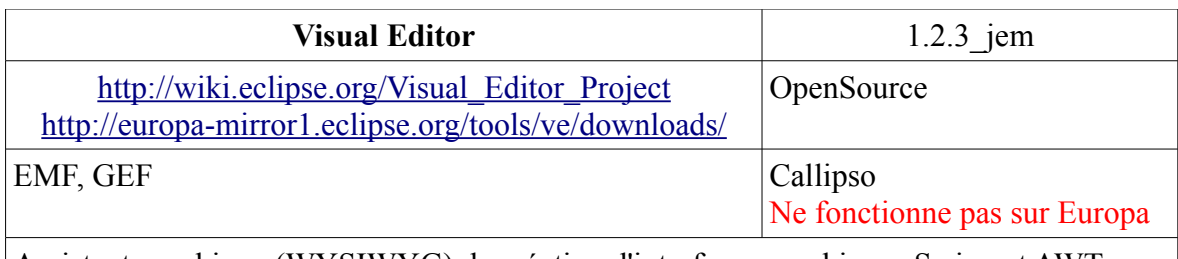

Assistant graphique (WYSIWYG) de création d'interfaces graphiques Swing et AWT

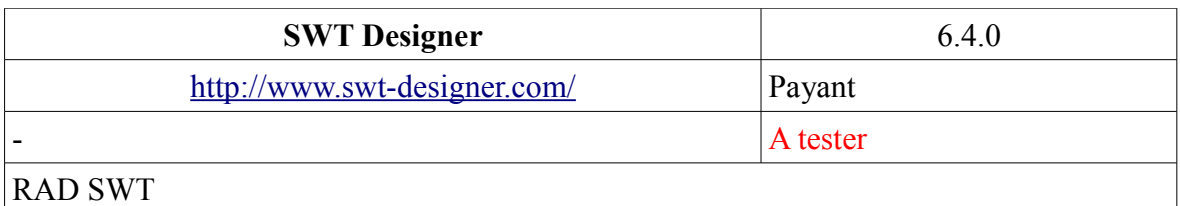

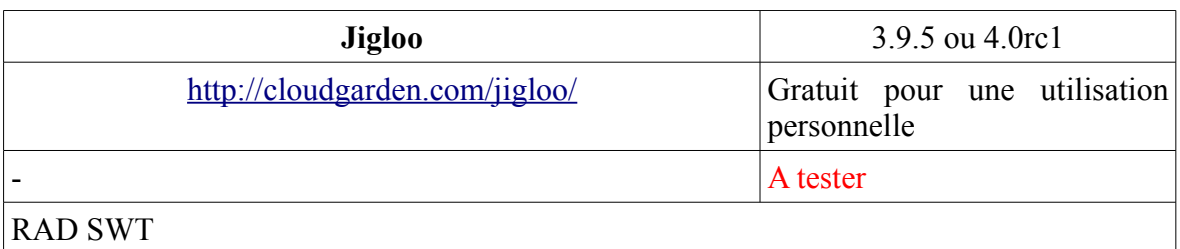

#### <span id="page-12-1"></span>**4.7. Développement J2EE**

#### *4.7.1. Général*

<span id="page-12-0"></span>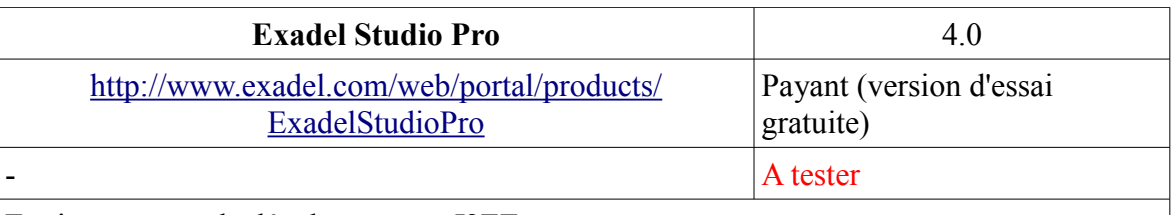

Environnement de développement J2EE

Ce plugin devrait basculer prochainement en OpenSource sous le nom de RedHat Developer Studio [\(http://labs.jboss.com/rhdevstudio/\)](http://labs.jboss.com/rhdevstudio/). La version d'essai de Exadel est utilisable jusqu'à la sortie de cette nouvelle version

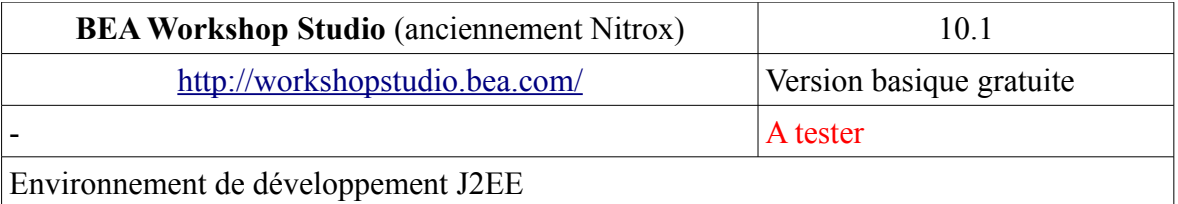

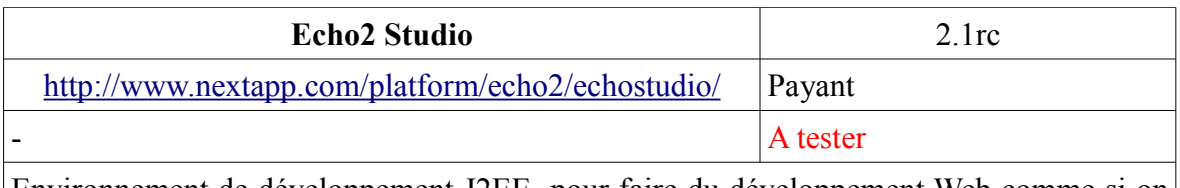

Environnement de développement J2EE pour faire du développement Web comme si on travaillait sur une application desktop

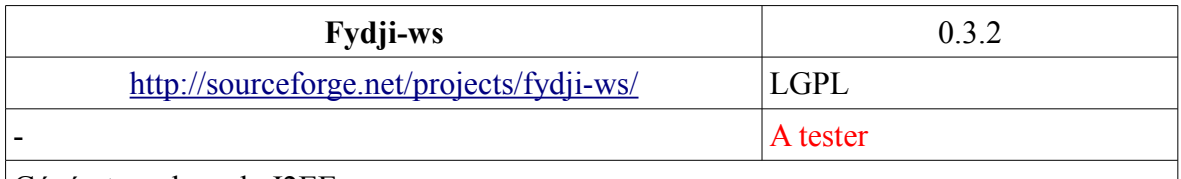

Générateur de code J2EE

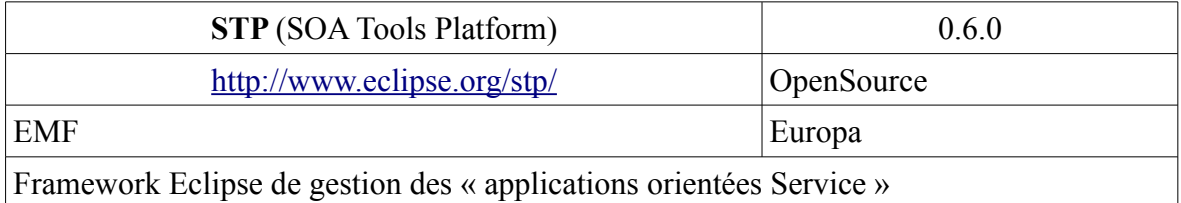

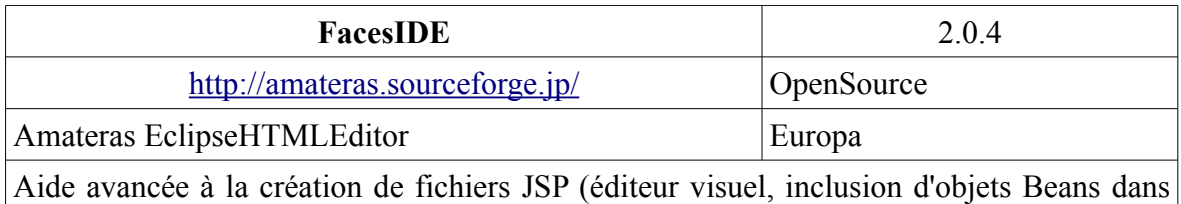

les pages...)

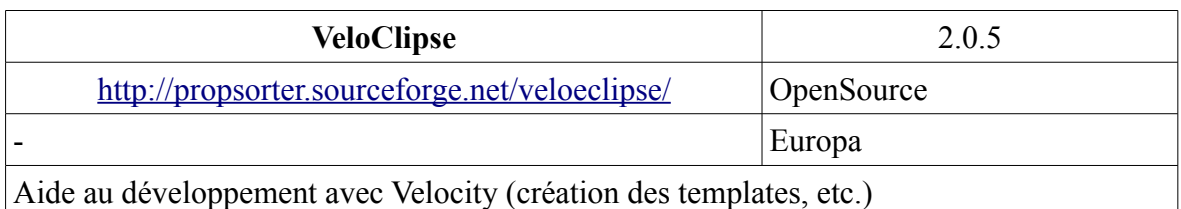

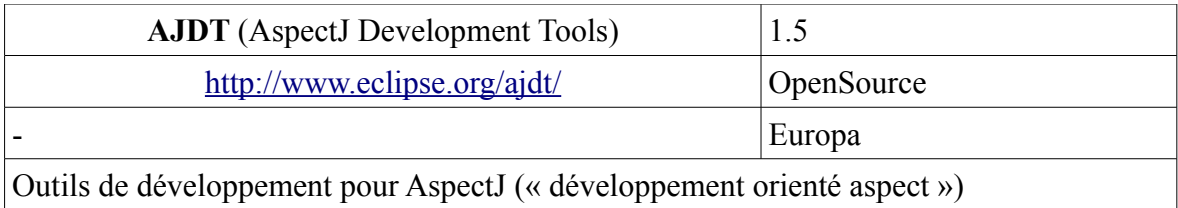

#### <span id="page-14-1"></span>*4.7.2. Serveurs d'application*

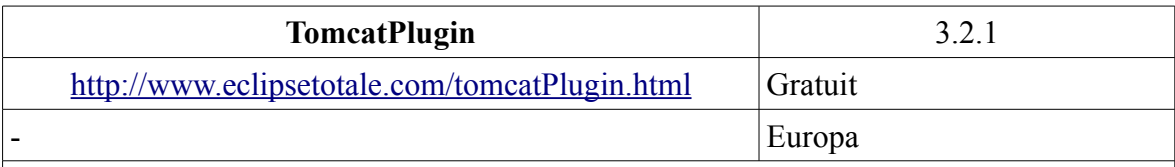

Permet de contrôler depuis Eclipse un serveur Tomcat pour tester les applications que l'on est en train de développer (prise en charge du debuggage, rechargement des contextes Tomcat, etc.)

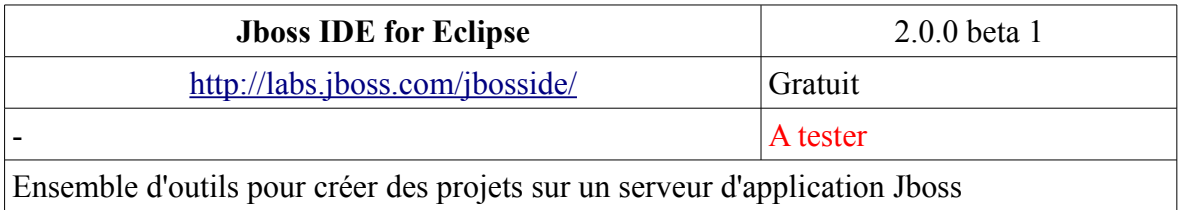

**JOPE** 1.2.0 <http://forge.objectweb.org/projects/jope/> LGPL

Gestion d'un serveur JONAS depuis Eclipse

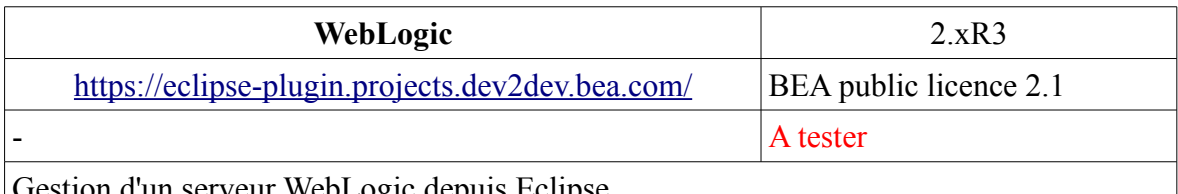

A tester

Gestion d'un serveur WebLogic depuis Eclipse

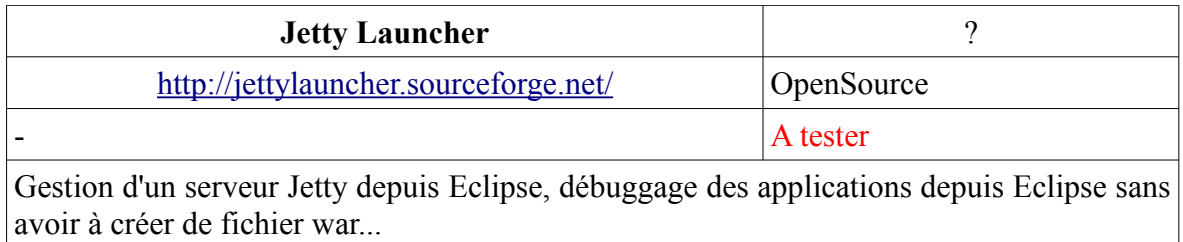

#### <span id="page-14-0"></span>*4.7.3. Spring*

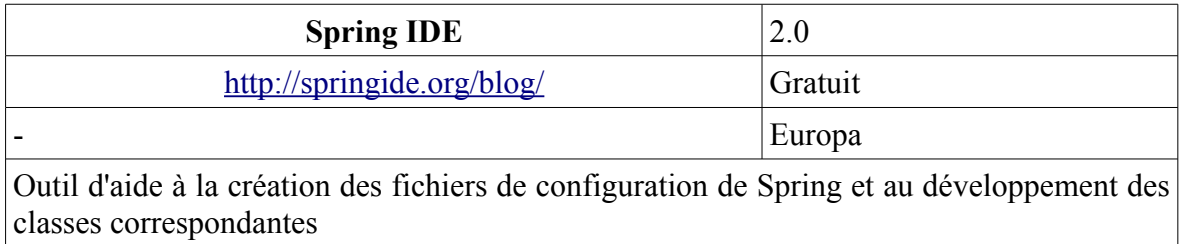

 $\overline{\phantom{a}}$ 

×

#### <span id="page-15-1"></span>*4.7.4. Struts*

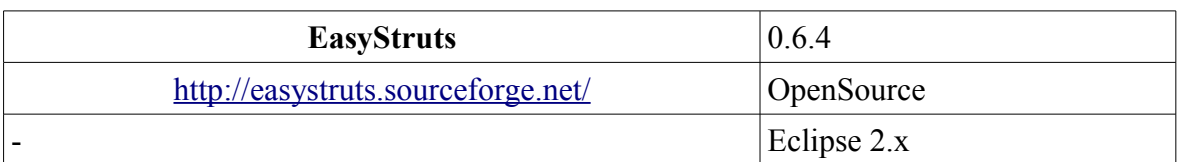

Aide à la création des fichiers de configuration de Struts. Ce plugin n'est compatible qu'avec les vieilles versions d'Eclipse (2.x) mais il semblerait qu'une mise à jour soit en cours (si on en croit la page d'accueil)

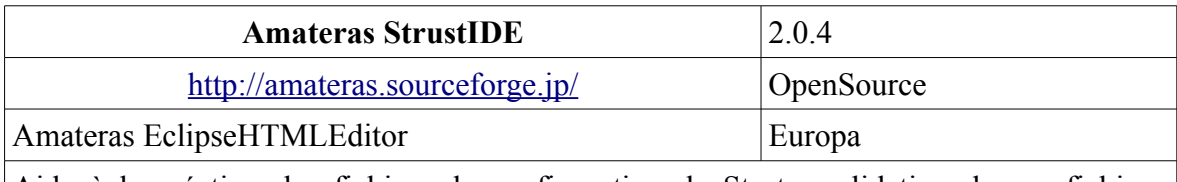

Aide à la création des fichiers de configuration de Struts, validation de ces fichiers, édition des JSP avec prévisualisation des Taglibs...

#### <span id="page-15-0"></span>*4.7.5. Hibernate*

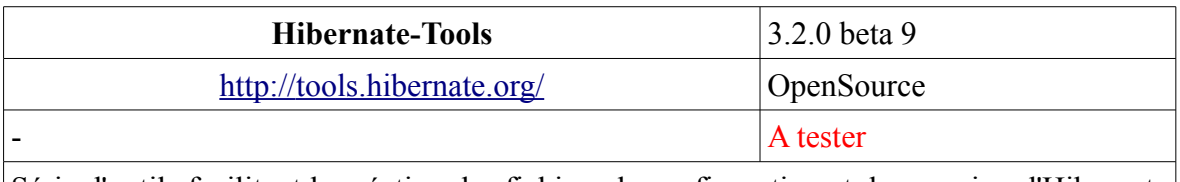

Série d'outils facilitant la création des fichiers de configuration et de mapping d'Hibernate (y compris par reverse-engineering sur les bases de données)

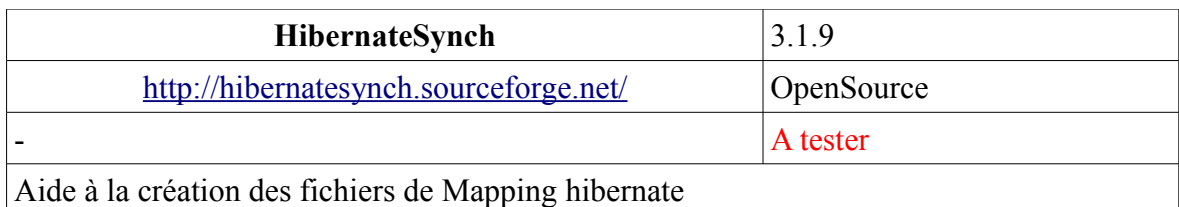

#### <span id="page-16-2"></span>*4.7.6. EJBs*

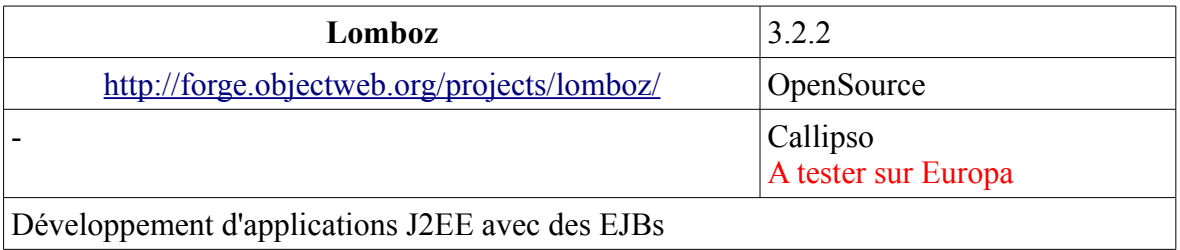

Développement d'applications J2EE avec des EJBs

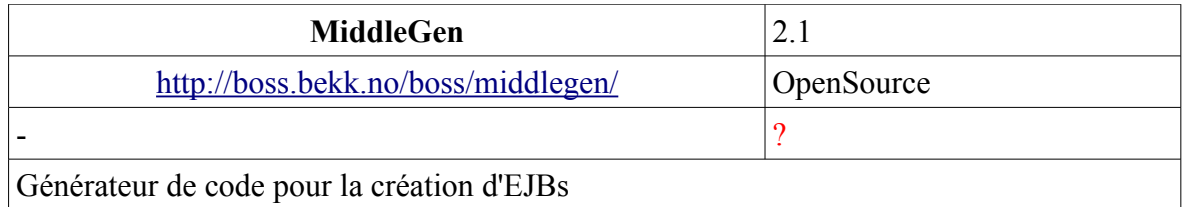

## <span id="page-16-1"></span>*4.7.7. Tapestry*

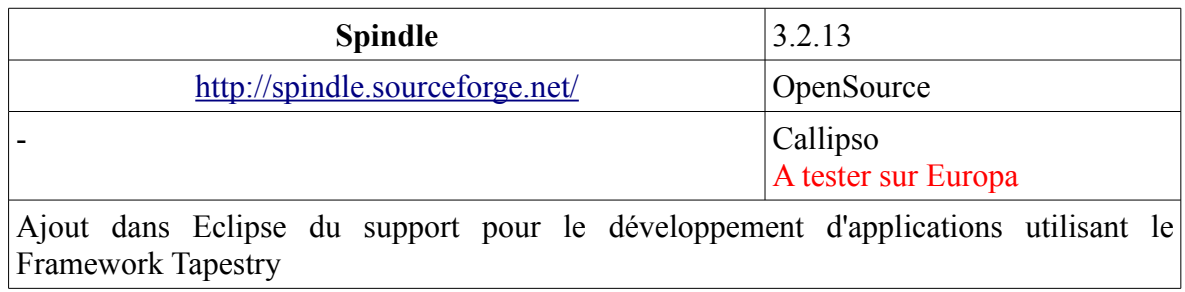

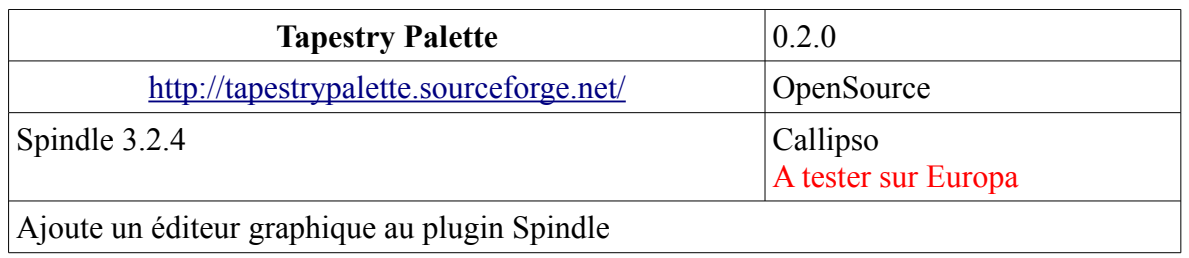

#### <span id="page-16-0"></span>**4.8. Outils de Logging / création de rapports**

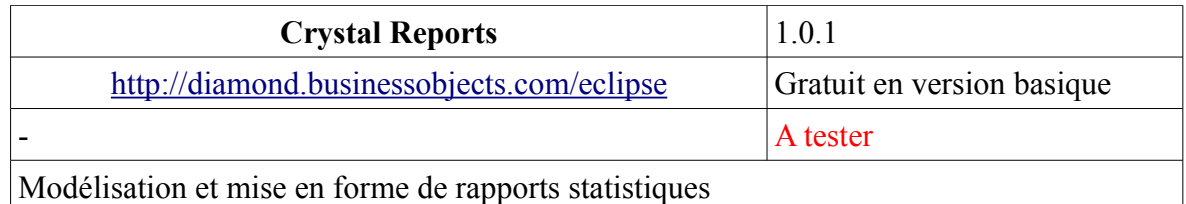

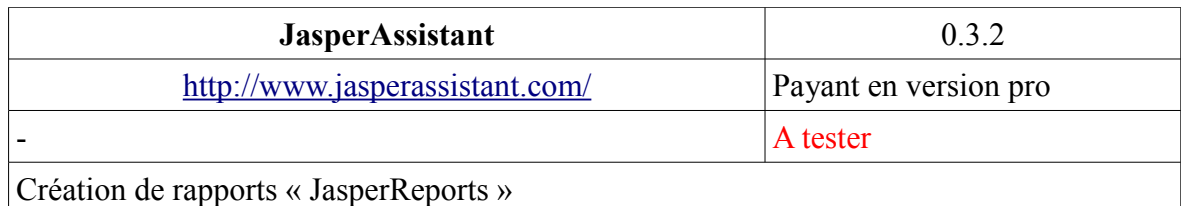

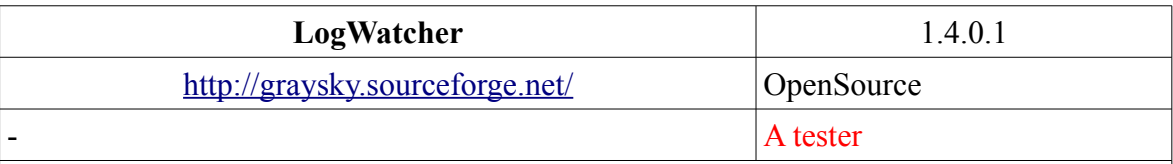

Permet de surveiller les fichiers qu'on lui indique, et remonte une alerte lorsqu'un de ceuxci est modifié. Ce plugin est donc particulièrement adapté (entre autres) à la surveillance de fichiers de log

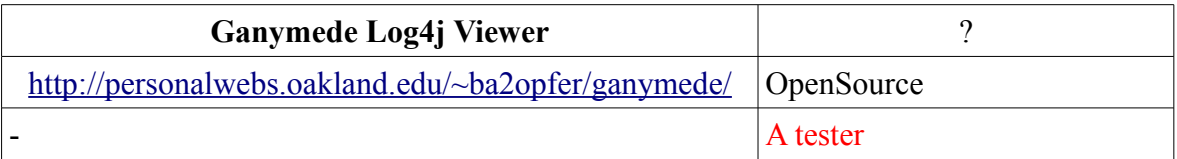

Crée une vue dans Eclipse vers laquelle on peut rediriger les logs Log4j. Ce plugin permet de filtrer les logs affichées dans cette vue (par date, niveau de gravité, etc.) avec différents codes de couleur

#### <span id="page-17-1"></span>**4.9. Développement parallèle et grille**

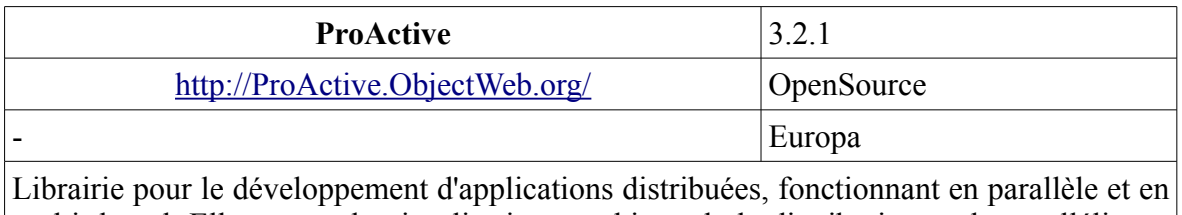

multi-thread. Elle permet la visualisation graphique de la distribution et du parallélisme, la création de Timers automatiques, de Schedulers et de Ressource Managers.

#### <span id="page-17-0"></span>**4.10. Conception, Modélisation (UML, bases de données, etc.)**

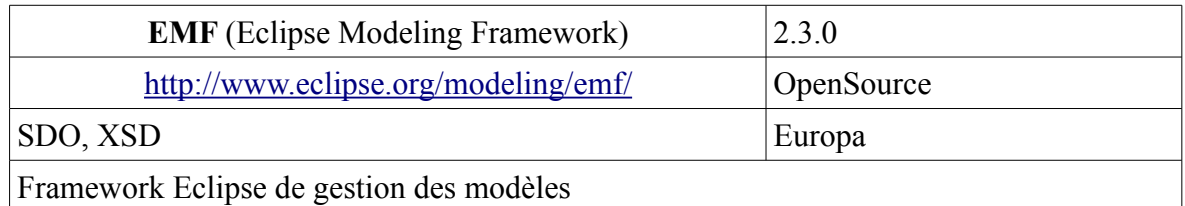

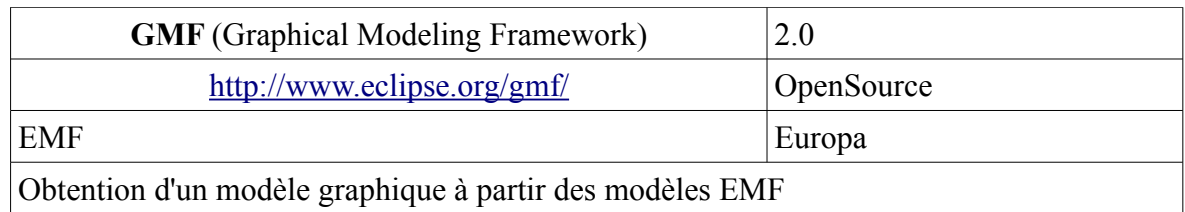

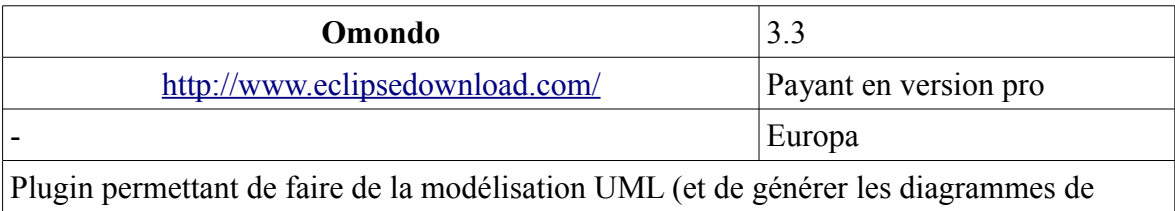

classe à partir des sources)

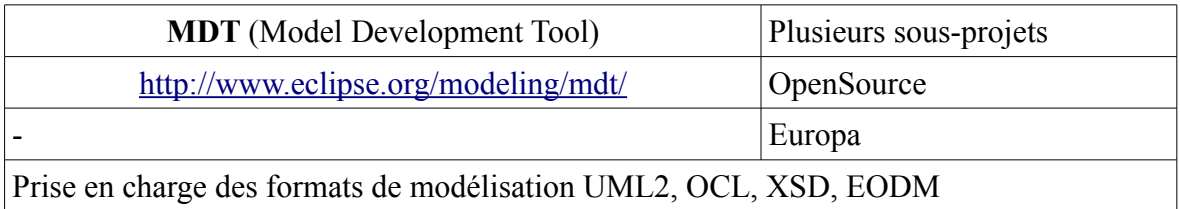

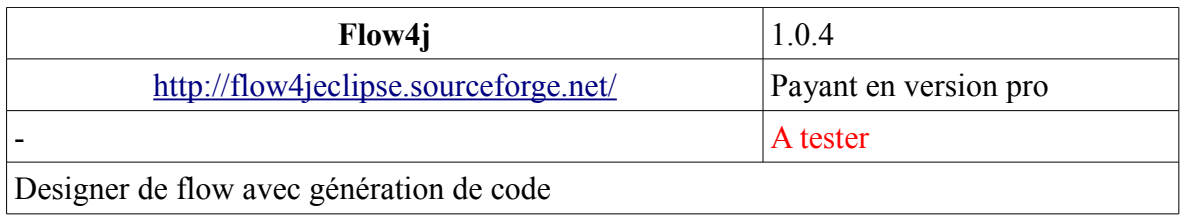

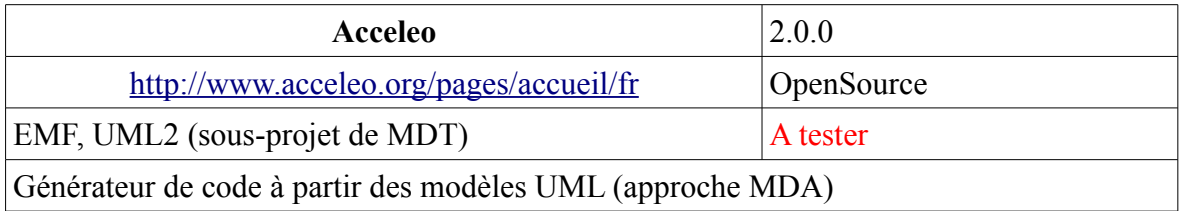

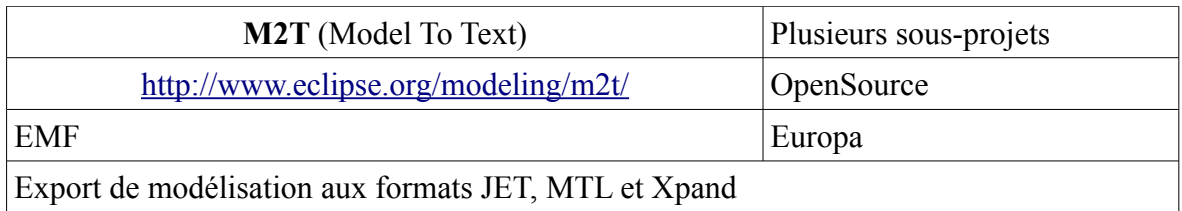

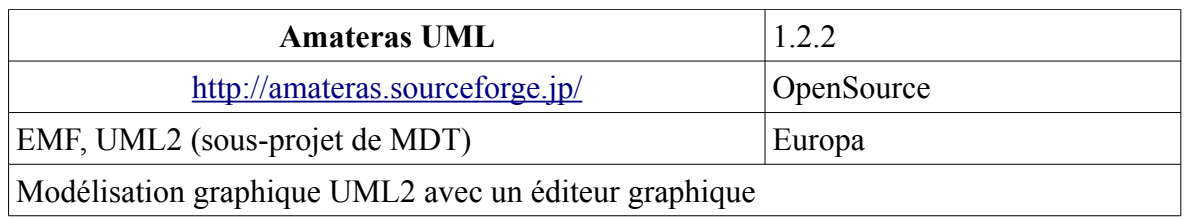

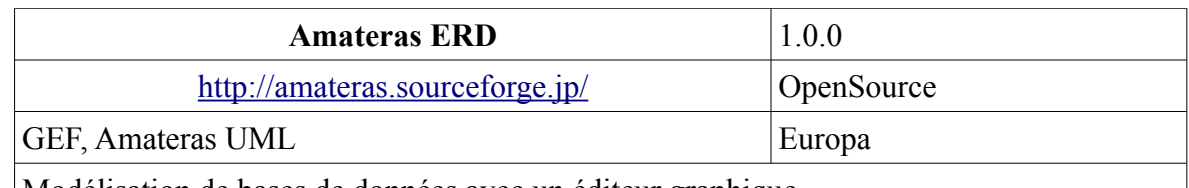

Modélisation de bases de données avec un éditeur graphique

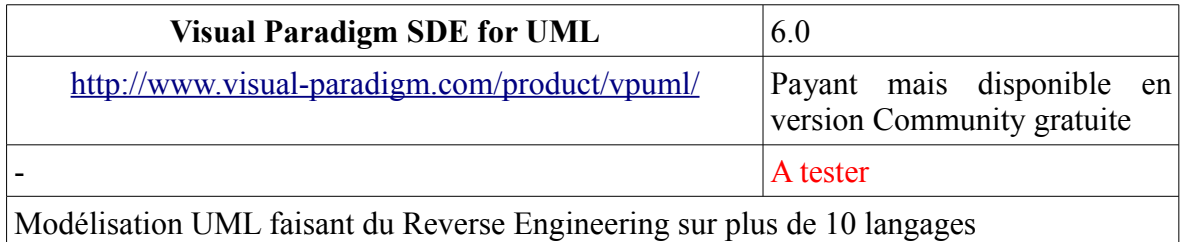

**Violet UML**  $\hspace{1.6cm} 0.21.0$ <http://alexdp.free.fr/violetumleditor/> OpenSource A tester

Modélisation UML « user friendly », ce plugin a certainement de l'avenir. Mais il encore en phase de développement et contient des bugs qui empêchent de s'en servir professionnellement

### <span id="page-19-0"></span>**4.11. Développement Collaboratif**

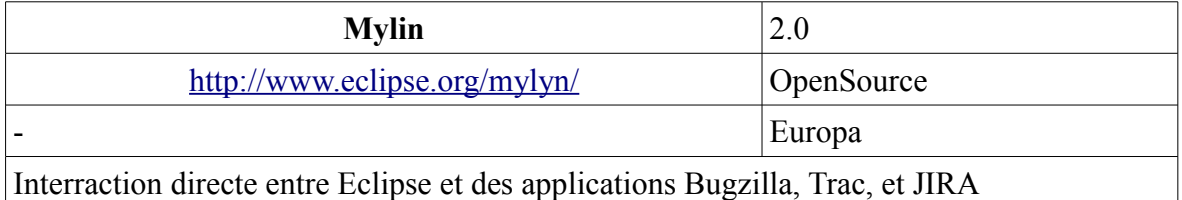

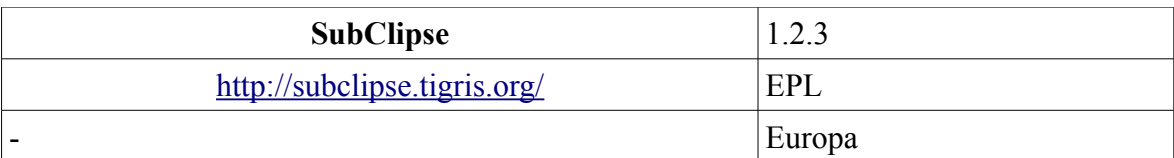

Intégration de la gestion de versions par Subversion (CVS est déjà géré par la version de base d'Eclipse)

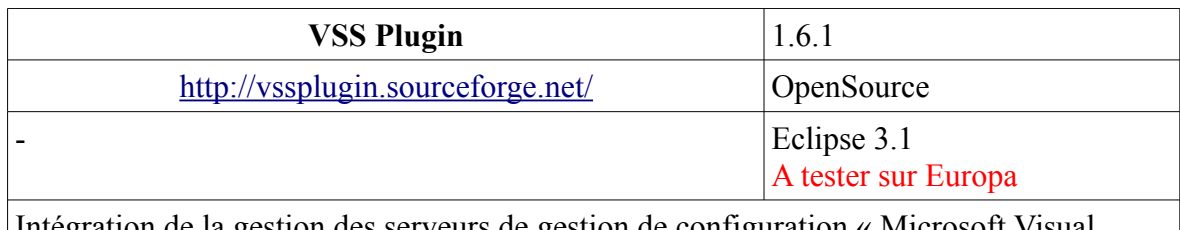

Intégration de la gestion des serveurs de gestion de configuration « Microsoft Visual Source Safe » dans Eclipse

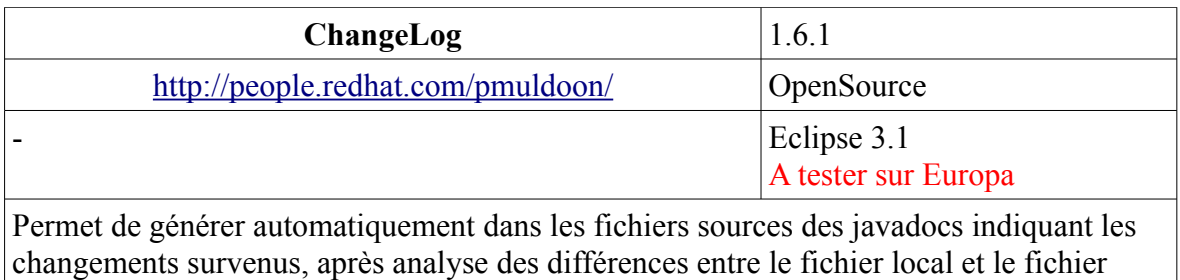

présent sur le serveur de gestion de configuration

## <span id="page-20-0"></span>**4.12. Intégration / Déploiement**

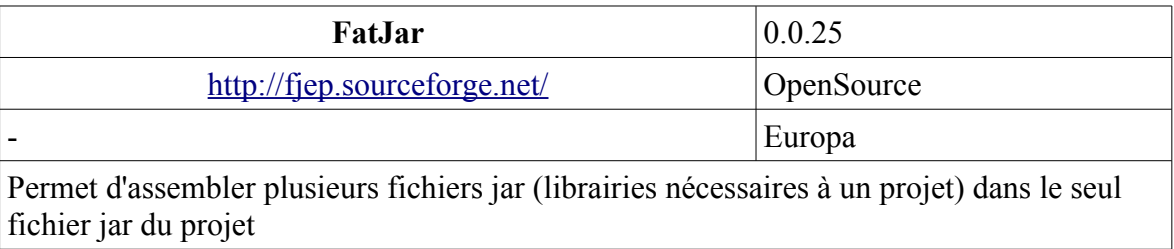

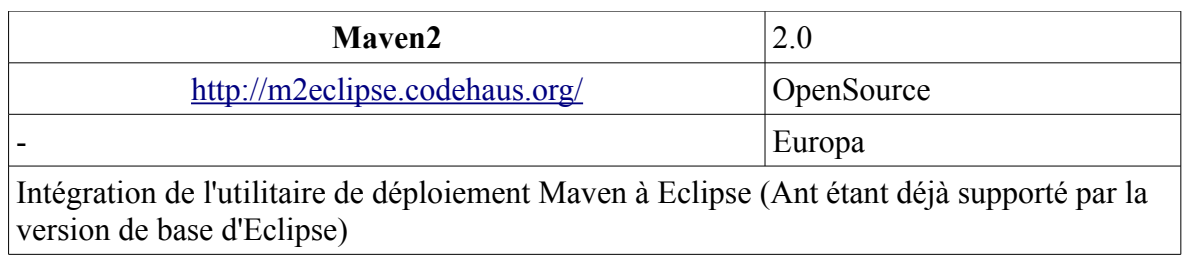

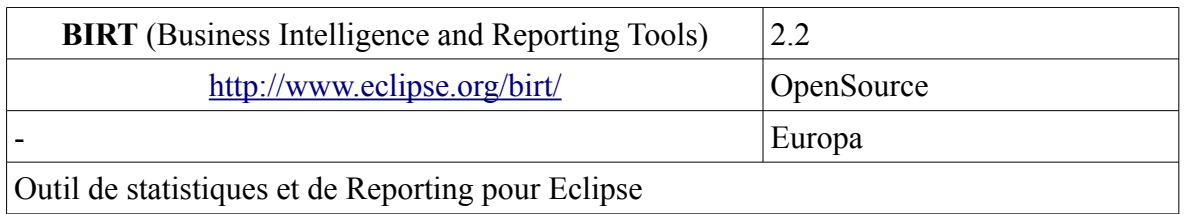

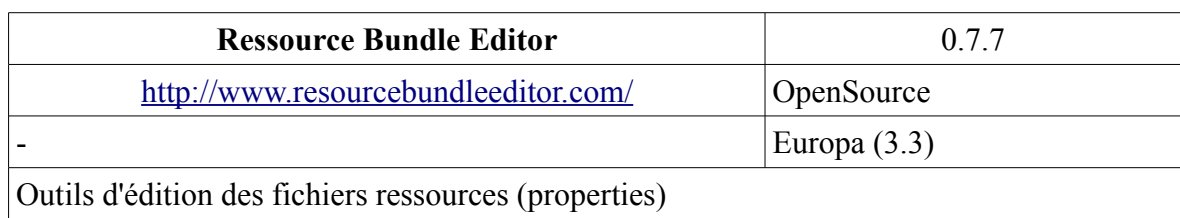

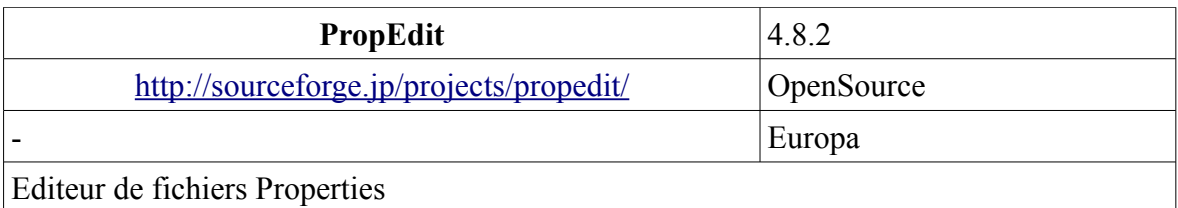

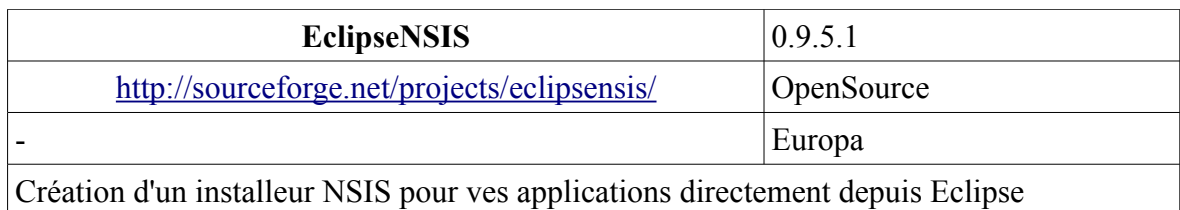

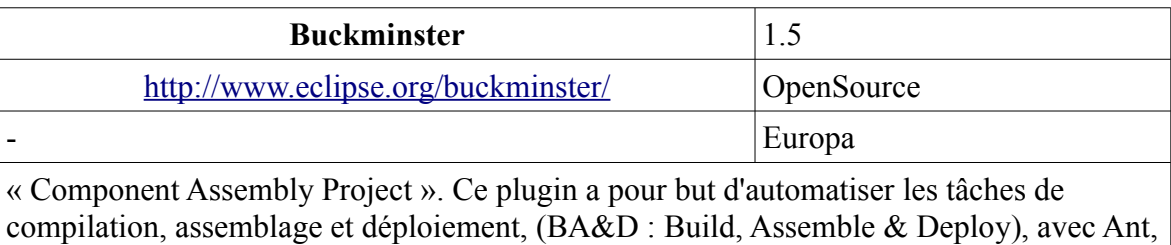

#### **4.13. Bases de données**

<span id="page-21-0"></span>Maven, etc.

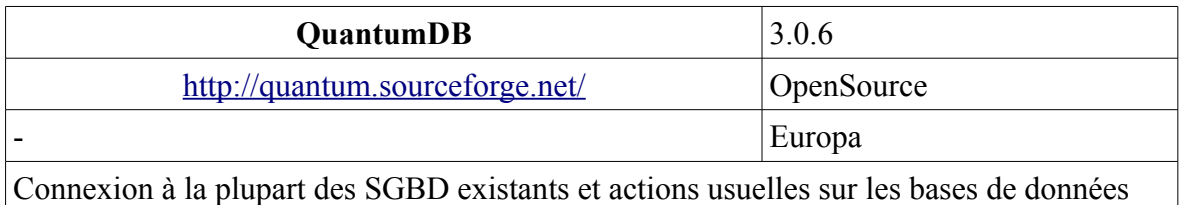

(consultation, insertion, mise à jour, suppression)

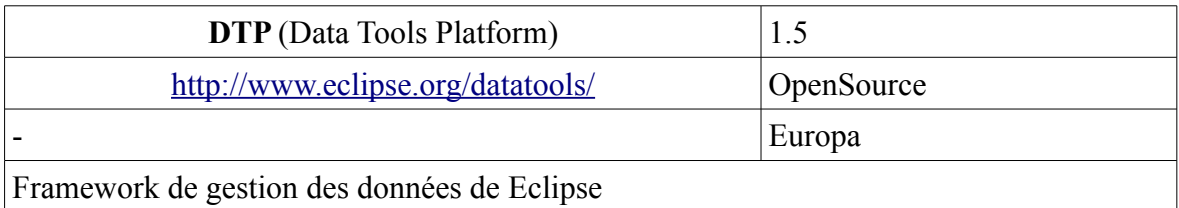

**DBEdit**  $\begin{bmatrix} 1.0.3.1 \end{bmatrix}$ [http://www.geocities.com/uwe\\_ewald/dbedit.html](http://www.geocities.com/uwe_ewald/dbedit.html) OpenSource - Europa Connexion aux différentes bases de données du marché (**non maintenu depuis 2005**)

#### <span id="page-22-2"></span>**4.14. Développement dans d'autres langages de programmation que java**

#### <span id="page-22-1"></span>*4.14.1. Général*

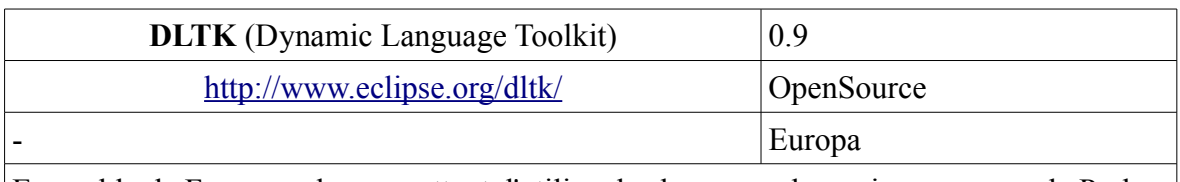

Ensemble de Frameworks permettant d'utiliser les language dynamiques comme le Perl, le PHP, le TCL, le Python, le Ruby, etc.

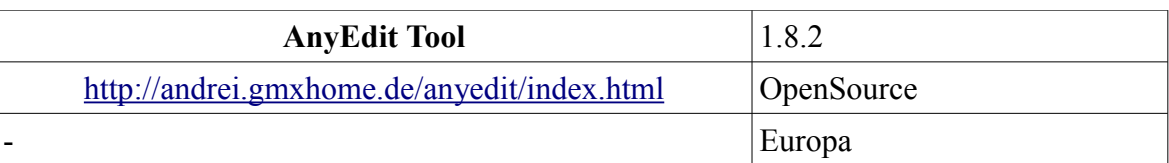

Ensemble d'outils pour rendre l'éditeur d'Eclipse plus performant, pour tous les types de fichiers connus (Java, PHP, HTML, etc.) : affichage explicite (et transformation) des espaces et des tabulations, des fins de ligne, etc.

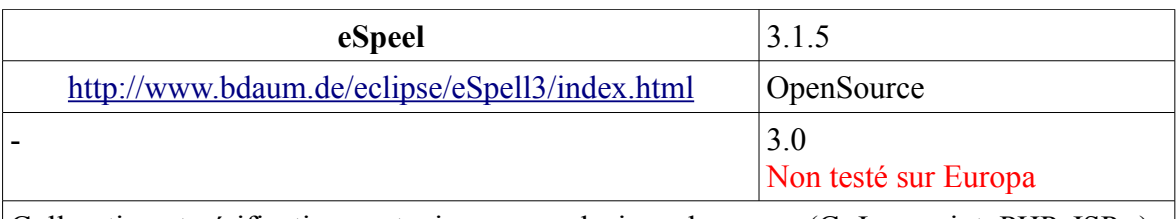

Colloration et vérification syntaxique pour plusieurs langages (C, Javascript, PHP, JSP...)

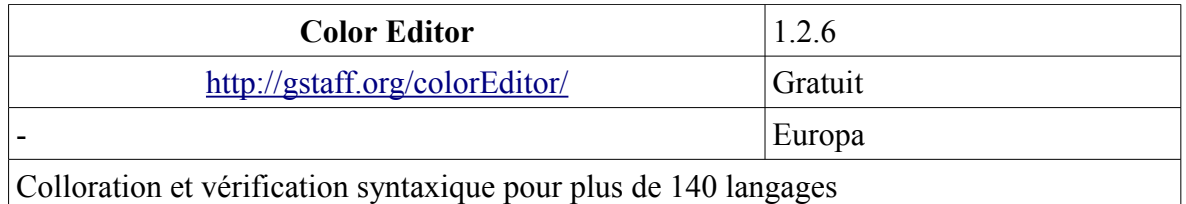

#### <span id="page-22-0"></span>*4.14.2. Développement en Ruby*

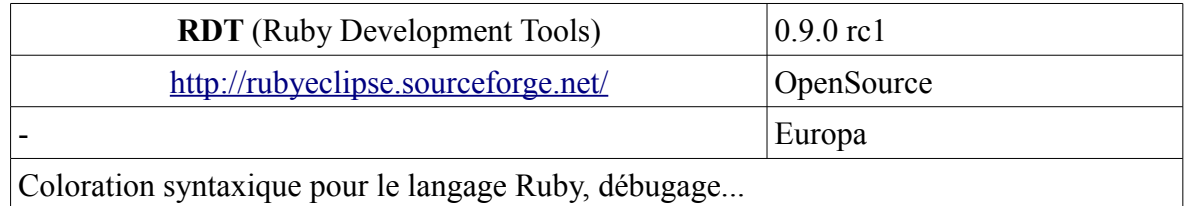

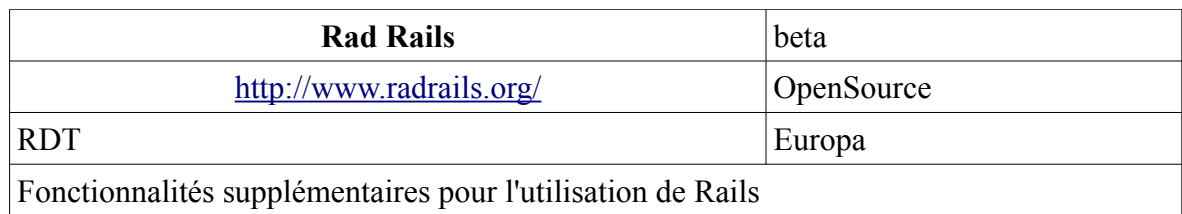

#### <span id="page-23-1"></span>*4.14.3. Développement en PHP*

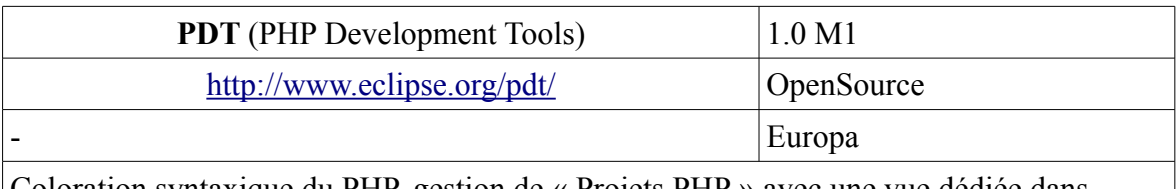

Coloration syntaxique du PHP, gestion de « Projets PHP » avec une vue dédiée dans Eclipse, liste des fonctions PHP et auto-complétion du code

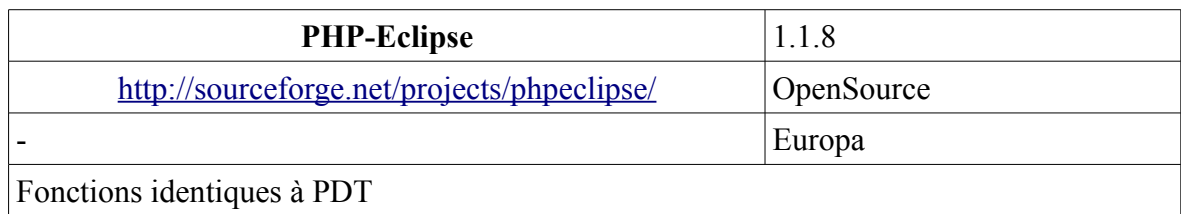

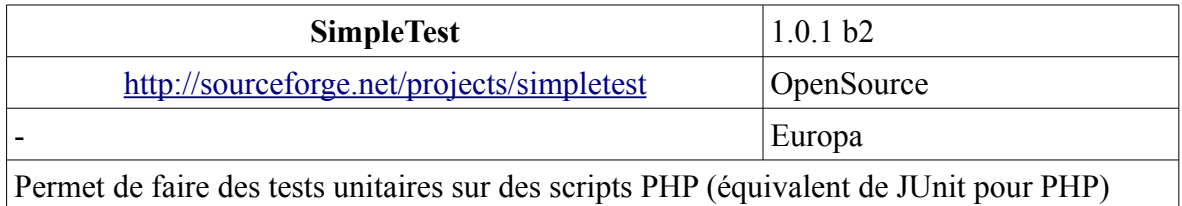

#### <span id="page-23-0"></span>*4.14.4. Développement en Python*

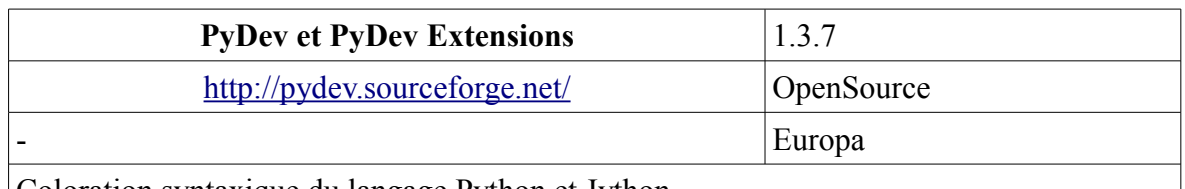

Coloration syntaxique du langage Python et Jython

PyDev Extensions ajoute de nombreuses fonctionnalités à ce premier plugin, telles que l'analyse du code, l'auto-complétion, le débuggage à distance, etc.

<span id="page-24-2"></span>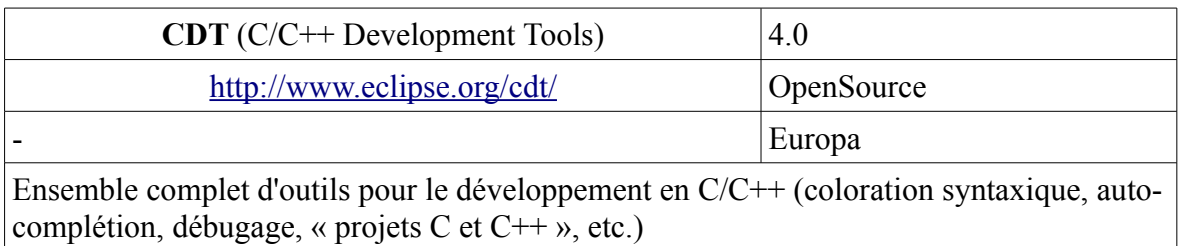

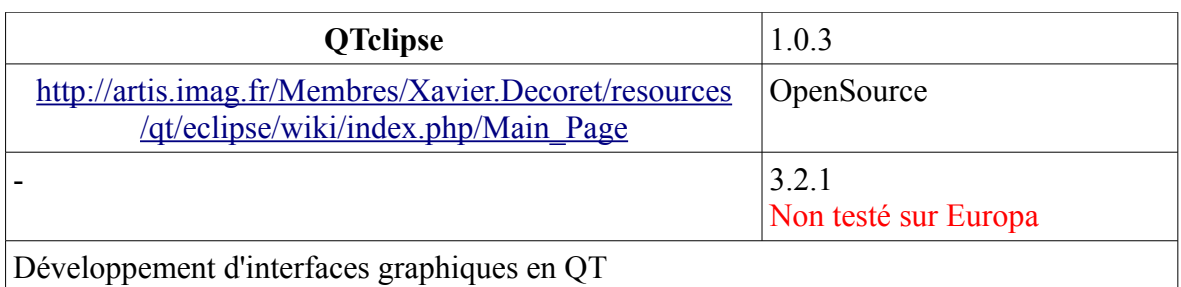

#### <span id="page-24-1"></span>*4.14.6. Développement en Perl*

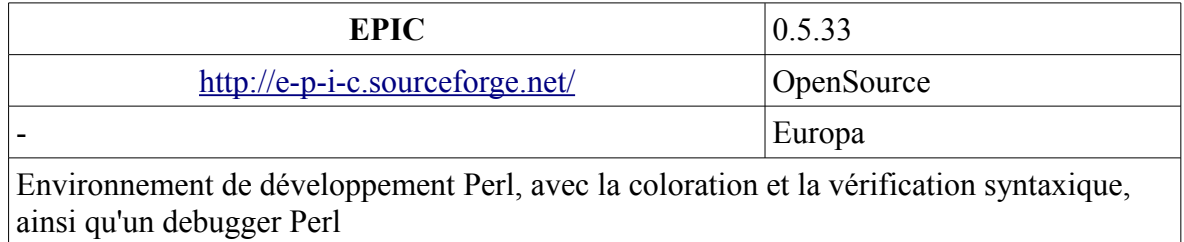

#### <span id="page-24-0"></span>*4.14.7. Développement en Latex*

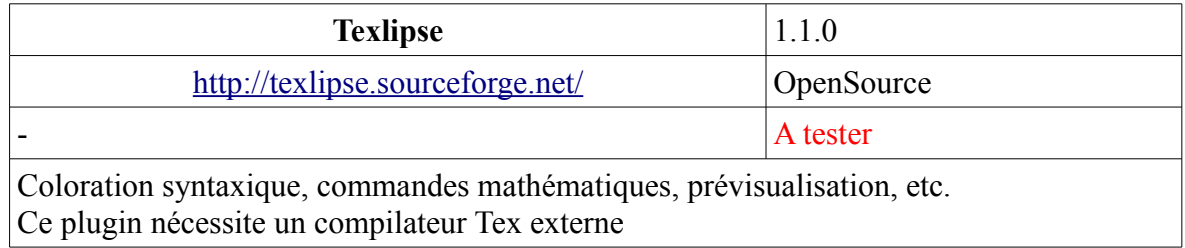

## <span id="page-25-0"></span>*4.14.8. Développement « FreeMarker »*

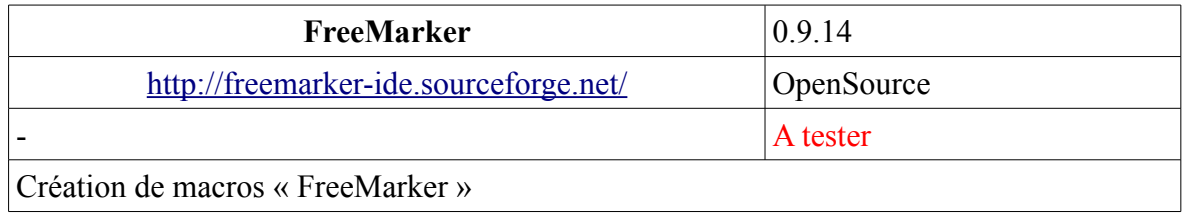

## <span id="page-26-0"></span>**5. Remerciements**

Je tiens tout d'abord à remercier l'équipe et les membres de la communauté Java de [http://java.developpez.com/.](http://java.developpez.com/) L'idée même de ce document a été lancée sur les forums de ce site son contenu est largement inspiré du post « Quels plugins pour Eclipse [utilisez](http://www.developpez.net/forums/showthread.php?t=14436)[vous](http://www.developpez.net/forums/showthread.php?t=14436)  $?$  »

Je remercie ensuite les sites suivants, ayant déjà fait un travail remarquable d'indexation des différents plugins Eclipse, et desquels je me suis aidé dans la rédaction de ce document :

- <http://oslc.wordpress.com/eclipse-plugin/>
- <http://www.improve-technologies.com/pages/Java/IDE/Eclipse/Plug-ins/>

Je remercie enfin toutes les personnes qui m'ont aidé à construire ce document et qui continuent de m'aider à le maintenir à jour (en me signalant les plugins oubliés, la parution de nouvelles versions, etc.). Vous pourrez les retrouver sous ces pseudonymes sur les forums de<http://www.developpez.net/forums/> :

- Whichtounet
- Sebou77
- Keukeul
- Hikage
- djo.mos
- TheSeb
- FreshVic
- shamsi

## <span id="page-27-0"></span>**6. Bibliographie**

Voici les liens de ressources qui m'ont permis de constituer la liste de plugins de ce document (j'omets les liens vers les sites des plugins eux-mêmes qui sont listés ci-dessus) :

- <http://www.developpez.com/>(particulièrement les forums Eclipse et Java du site)
- <http://www.eclipse.org/>
- <http://wiki.eclipse.org/>
- <http://www.eclipse-plugins.info/>
- <http://eclipse-plugins.2y.net/eclipse/plugins.jsp>
- <http://oslc.wordpress.com/eclipse-plugin/>
- <http://www.improve-technologies.com/pages/Java/IDE/Eclipse/Plug-ins/>

Je vous invite à aller consulter ces sites. Vous pourrez y trouver des informations plus à jour que celles du présent document ainsi que des plugins qui ne sont pas dans la liste ci-dessus.